# Přírodovědecká fakulta Jihočeské univerzity

Bakalářská práce Webový informační systém pro neziskovou organizaci

Vypracoval: Petr Lapice Školitel: Mgr. Ph.D. Miloš Prokýšek

Studijní obor Aplikovaná informatika obor: Webové aplikace České Budějovice 2012

Prohlašuji, že svoji bakalářskou práci jsem vypracoval samostatně pouze s použitím pramenů a literatury uvedených v seznamu citované literatury. Prohlašuji, že v souladu s § 47b zákona č. 111/1998 Sb., v platném znění, souhlasím se zveřejněním své bakalářské práce, a to v nezkrácené podobě, elektronickou cestou ve veřejně přístupné části databáze STAG provozované Jihočeskou univerzitou v Českých Budějovicích na jejích internetových stránkách, a to se zachováním mého autorského práva k odevzdanému textu této kvalifikační práce. Souhlasím dále s tím, aby toutéž elektronickou cestou byly v souladu s uvedeným ustanovením zákona č. 111/1998 Sb., zveřejněny posudky školitele a oponentů práce i záznam o průběhu a výsledku obhajoby kvalifikační práce. Rovněž souhlasím s porovnáním textu mé kvalifikační práce s databází kvalifikačních prací Theses.cz provozovanou Národním registrem vysokoškolských kvalifikačních prací a systémem na odhalování plagiátů.

V Českých Budějovicích dne 14. prosince 2012, .............

Lapice Petr, 2012: Webový informační systém pro neziskovou organizaci [Web information system for NGO, Bc Thesis, in Czech] – 18 p. (počet stran), Faculty of Science, The University of South Bohemia, České Budějovice, Czech Republic

#### Anotace

Smyslem této práce je vytvoření webové aplikace, to znamená analýza funkčních i nefunkčních požadavků, návrh, realizace, testování, dokumentace kódu a uživatelská dokumentace. Výsledkem práce bude funkční webová aplikace, která může být použita jakýmkoli sportovním kroužkem k zlepšení organizačních a komunikačních procesů.

### Abstract

The point of this work is creating web aplication, that means analysis of functional and non-functional requirements, plan, realization, testing, documentation of source code and user's documentation. The result of the work will be functional aplication, which can be used by any kind of sporty club to improve organizational and communication processes.

# Obsah

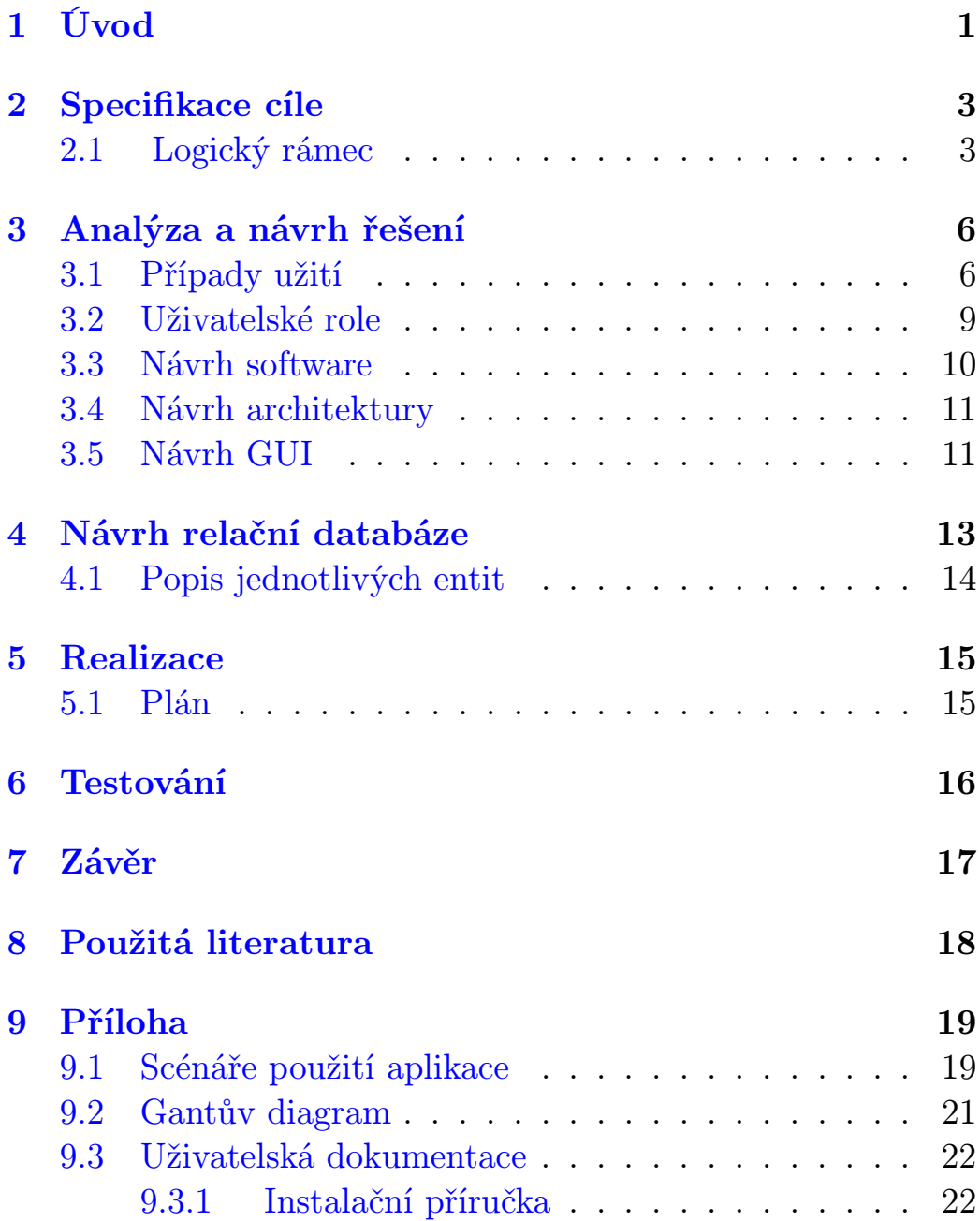

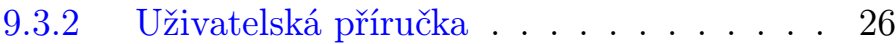

# Seznam obrázků

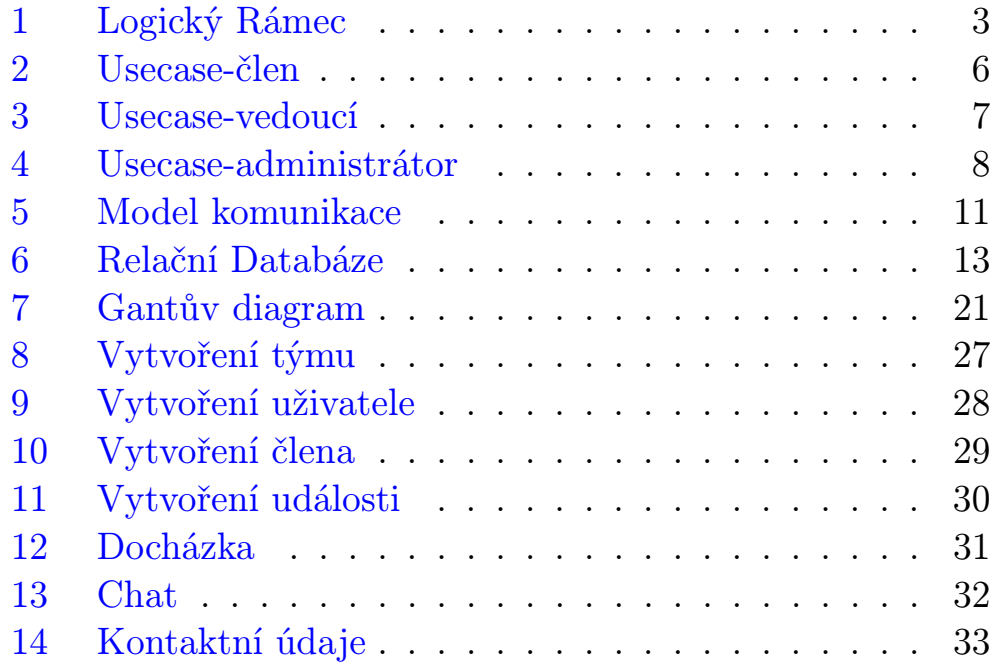

# <span id="page-6-0"></span>1 Úvod

Tato práce se bude zaobírat vytvořením webové aplikace, která bude sloužit ke zlepšení organizačních a komunikačních postupů sportovních klubů. Každý sportovní klub musí nějakým způsobem poskytnout svým členům informace, ve kterých bude uvedeno místo a čas konání akcí, pořádaných klubem. Zároveň musí zajistit, aby členové měli možnost kontaktovat vedoucího, či ostatní členy klubu.

Existují různé způsoby, pomocí kterých muže klub průběžně informovat své členy a zajistit komunikaci celého týmu. Může to být řešeno například pomocí mobilního telefonu, emailu, či webové aplikace.

Pokud se sportovní klub rozhodne používat webovou aplikaci, má dvě možnosti, mezi kterými si může vybrat. První možnost je zdarma používat volně dostupné webové aplikace. Jako příklady mohou být uvedeny sociální síť [facebook,](http://www.facebook.com) nebo česká specializovaná aplikace pro sportovní kluby [tymy.cz.](http://www.tymy.cz) Tyto aplikace umožňují členům získat kontaktní informace klubu, či ostatních členů, umožňují zadat docházku na akcích pořádané klubem a umožňují komunikaci mezi členy pomocí chatu.

Druhá možnost je, že se klub rozhodne vytvořit si webové stránky sám. Z důvodu podpořit kluby, které si zvolí druhou možnost, bylo rozhodnuto, že se vytvoří webová aplikace, která bude moci být poskytnuta jakémukoliv sportovnímu klubu, který si ji bude moci vložit na své webové stránky. Aplikace bude

open-source software, to znamená, že zdrojový kód bude klubům přístupný a budou ho moci podle potřeby upravovat.

# <span id="page-8-0"></span>2 Specifikace cíle

Cílem této práce je vytvořit aplikaci, ke zefektivnění organizačních a komunikačních postupů sportovního klubu. Do aplikace budou mít přístup pouze členové klubu. Vytváření uživatelskyých účtů nebude automatizované. Každý člen získá přihlašovací jméno a heslo pouze pomocí administrátora, či vedoucího týmu.

## <span id="page-8-1"></span>2.1 Logický rámec

| Cíl projektu                                                                                                | Objektivně<br>ověřitelné<br>ukazatele                                                                                | <b>Prostředky</b><br>ověření                                                              | Předpoklady                           |
|----------------------------------------------------------------------------------------------------|----------------------------------------------------------------------------------------------------|-------------------------------------------------------------------------------------------|---------------------------------------|
| Zefektivnění<br>organizačních a<br>komunikačních postupů<br>sportovního klubu<br>pomocí webové<br>aplikace. | Aplikace je<br>používána<br>sportovními<br>kluby.<br>Používáním<br>aplikace došlo ke<br>zlepšení<br>fungování klubu. | <b>Statistika</b><br>využívanosti<br>aplikace.<br>Dotazníky<br>spokojenosti pro<br>kluby. | Zájem klubů<br>o webovou<br>aplikaci. |

<span id="page-8-2"></span>Obrázek 1: Logický Rámec

#### 2 SPECIFIKACE CÍLE

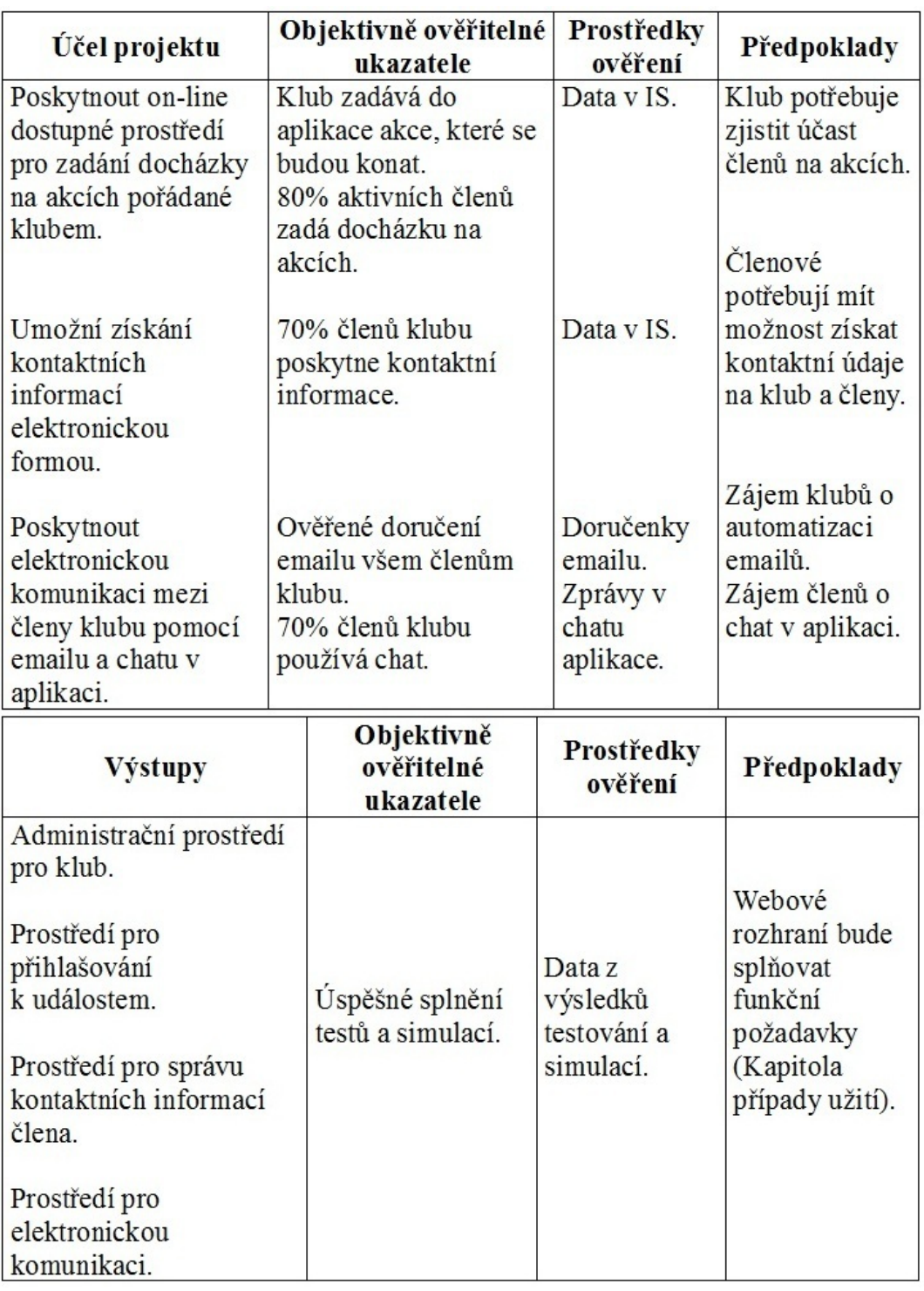

#### 2 SPECIFIKACE CÍLE

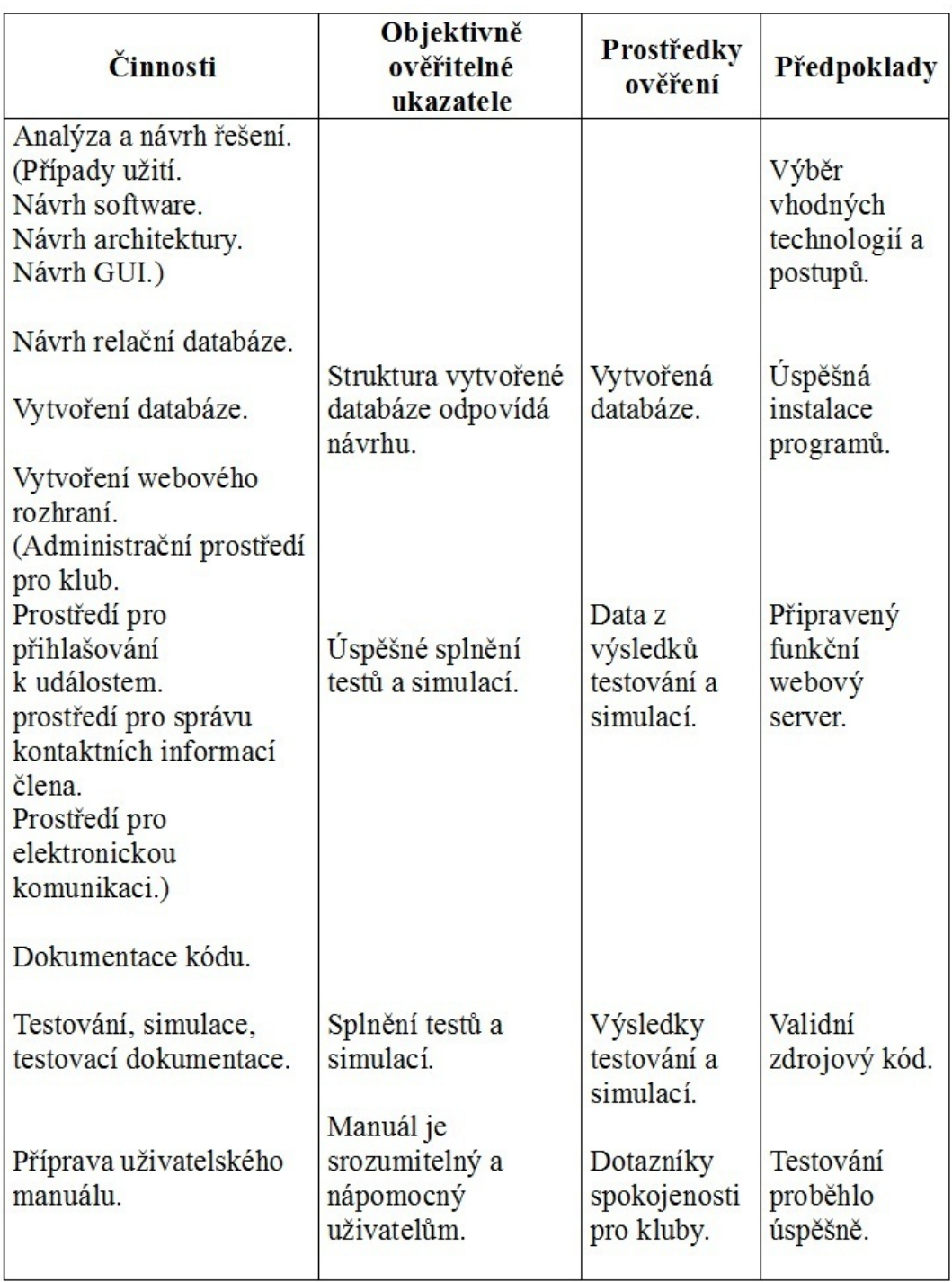

# <span id="page-11-0"></span>3 Analýza a návrh řešení

## <span id="page-11-2"></span><span id="page-11-1"></span>3.1 Případy užití

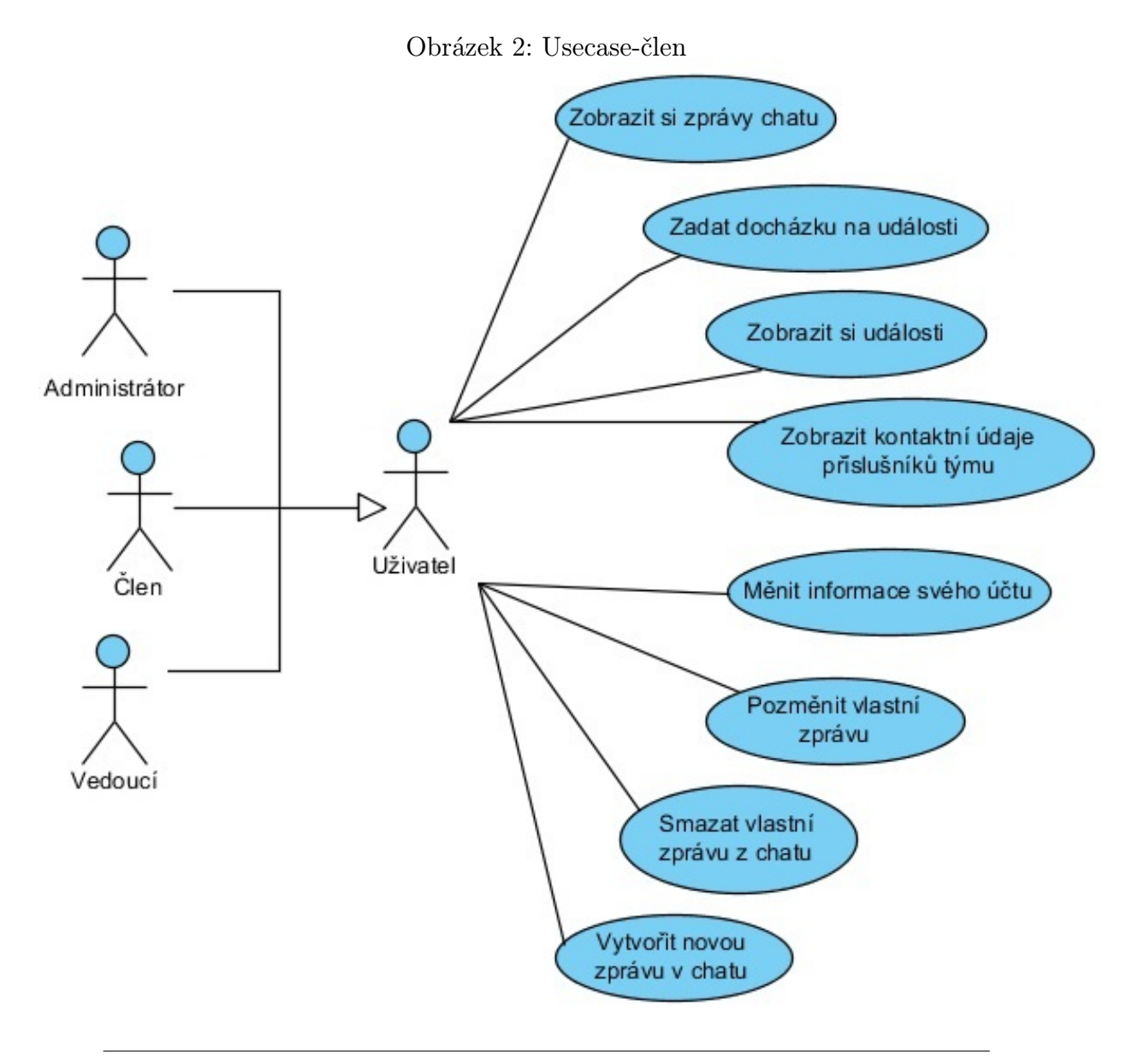

<span id="page-12-0"></span>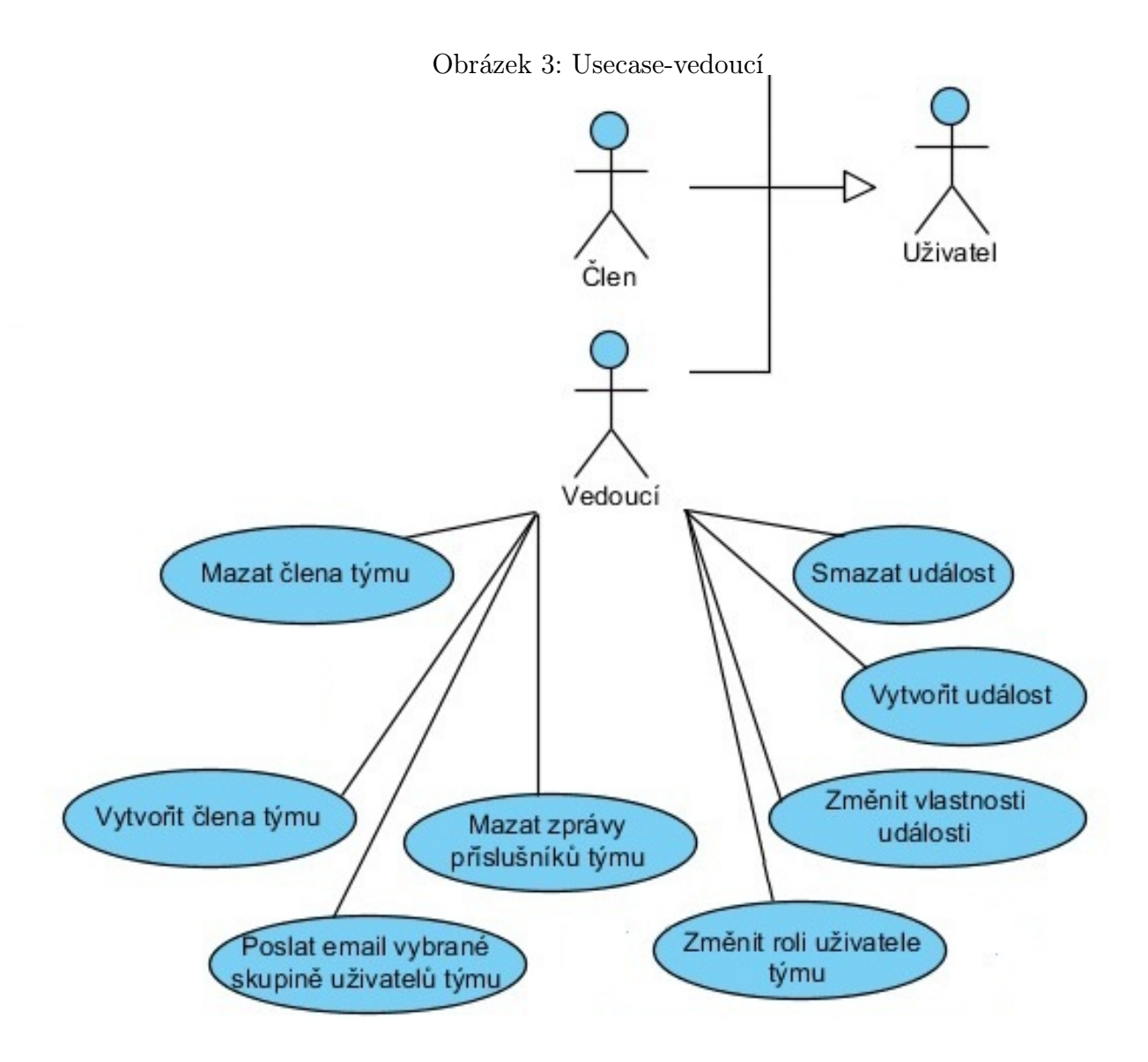

#### <span id="page-13-0"></span>3 ANALÝZA A NÁVRH ŘEŠENÍ

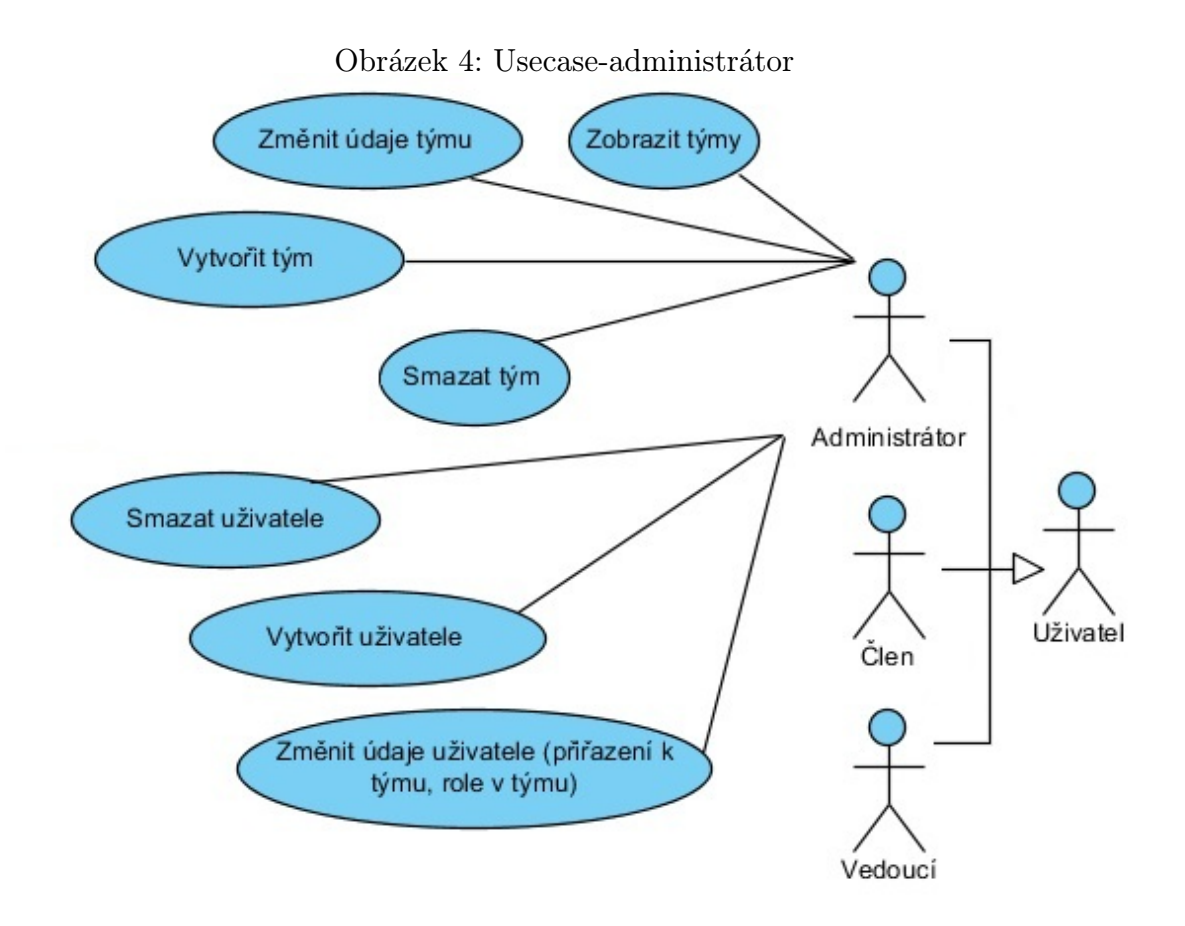

### <span id="page-14-0"></span>3.2 Uživatelské role

### Člen

Vlastnosti role člen:

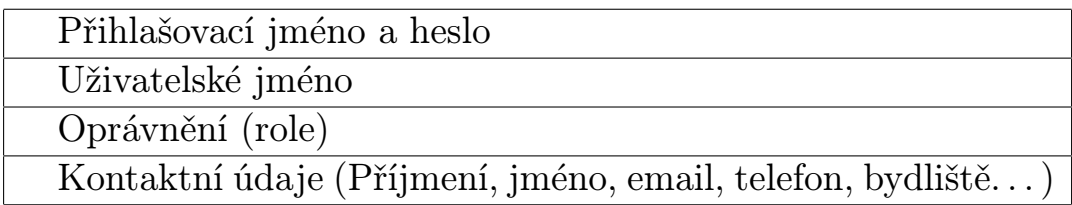

Akce role člen:

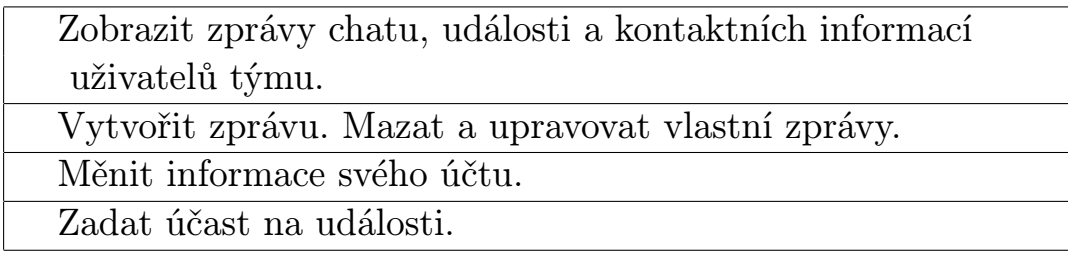

### Vedoucí

Role vedoucí přidává uživateli základní funkce pro správu uživatelů týmu a správu týmového chatu. Vedoucí může měnit role uživatelům svého týmu.

Vlastnosti role vedoucí: Stejné jako role člen.

Akce role vedoucí:

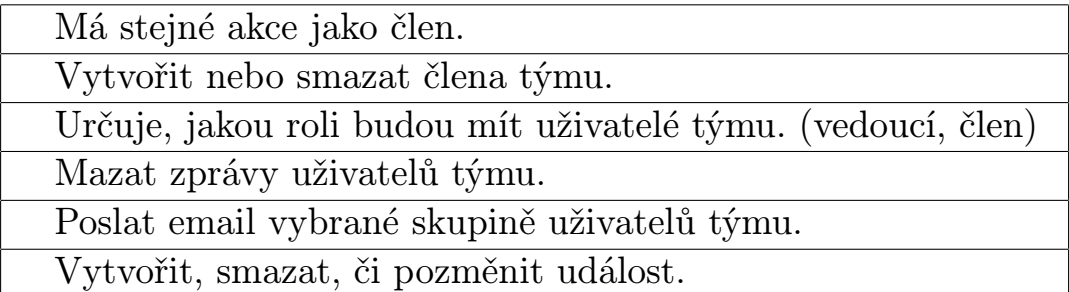

### Administrátor

Roli administrátor používá pouze správce serveru. Přidává uživateli funkce pro správu týmů v aplikaci a správu všech uživatelů aplikace.

Vlastnosti role vedoucí: Stejné jako role člen.

Akce role administrátor:

Vytvořit, smazat tým, či změnit údaje týmu. Vytvořit, smazat uživatele, či změnit údaje účtů uživatelů (přiřazení k týmu, role v týmu. . . ).

### <span id="page-15-0"></span>3.3 Návrh software

Pro vytvoření aplikace bude použit webový server Apache http server verze 2.2, skriptovací jazyk Php verze 5.3.8. a pro ukládání dat bude použit databázový systém MySql 5.1.

Další programy: Pspad 4.5.6 – textový editor, Phpmyadmin – nástroj pro správu databáze, Nette – Framework php.

#### 3 ANALÝZA A NÁVRH ŘEŠENÍ

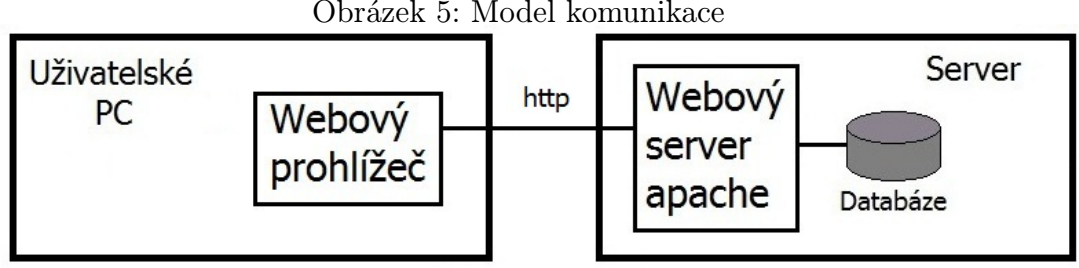

<span id="page-16-2"></span>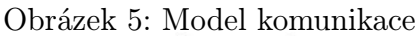

### <span id="page-16-0"></span>3.4 Návrh architektury

Framework Nette nabízí tzv. [sandbox,](https://github.com/nette/sandbox) což je předpřipravená kostra aplikace. Sandbox používá architekturu [MVC.](http://doc.nette.org/cs/presenters) Tento typ architektury bude použit i pro naší aplikaci.

## <span id="page-16-1"></span>3.5 Návrh GUI

1) uživatelské rozhraní – dělí se do tří bloků: uživatelé, chat, události.

2) administrátorské rozhraní – rozhraní pro správce serveru, umožňuje spravovat jednotlivé týmy a jejich uživatele.

### Uživatelské rozhraní

Blok uživatelé - zobrazí seznam uživatelů týmu a umožní získání jejich kontaktních údajů. Umožní změnit kontaktní údaje přihlášenému uživateli. Uživatel s rolí vedoucí bude moci spravovat uživatele týmu.

Blok chat - bude sloužit k chronologickému zobrazení textových zpráv týmu. Každý uživatel bude moci zprávy napsat, popřípadě své zprávy změnit nebo smazat. Uživatelé s rolí vedoucí bude moci poslat email vybrané skupině členů týmu, či smazat zprávy ostatních uživatelů týmu.

Blok události - umožní uživatelům prohlížet nastávající události. Uživatelé budou moci zadat svou účast na události a zároveň zjistit účast ostatních členů týmu. Uživatel s rolí vedoucí bude moci spravovat události týmu..

#### Administrátorské rozhraní

Do tohoto grafického rozhraní bude mít přístup pouze uživatel s rolí administrátor, to znamená správce serveru. Pomocí tohoto rozhraní bude moci správce spravovat aplikaci pomocí vzdáleného přístupu přes internetový prohlížeč.

Grafické rozhraní zobrazí seznam týmů a umožní správci spravovat týmy. Umožní zobrazit seznam uživatelů vybraného týmu a umožní správci spravovat tyto uživatelské účty. Správce bude moci vstoupit i do uživatelského rozhraní týmů.

# <span id="page-18-0"></span>4 Návrh relační databáze

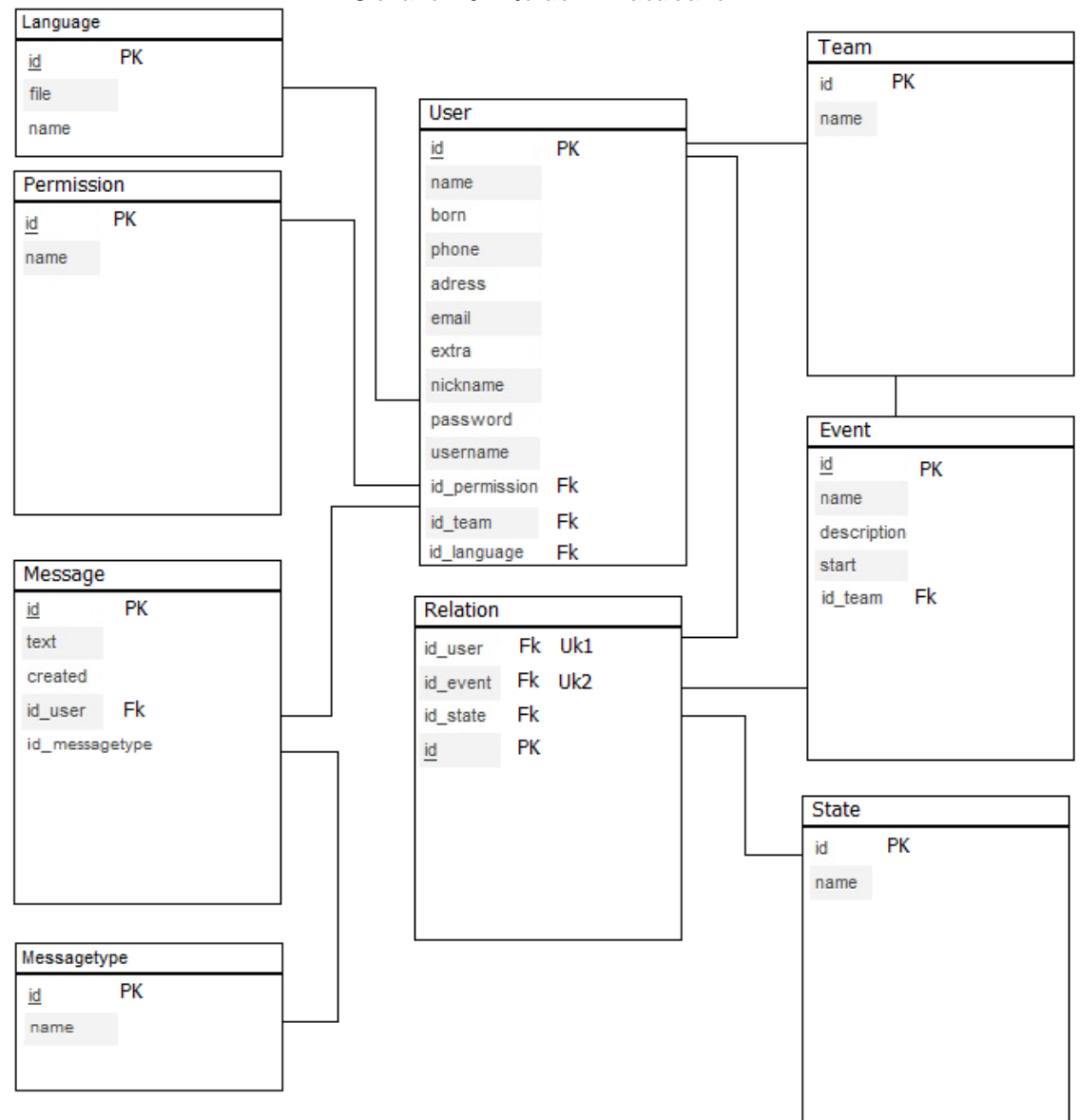

<span id="page-18-1"></span>Obrázek 6: Relační Databáze

### <span id="page-19-0"></span>4.1 Popis jednotlivých entit

V této části budou popisovány entity (tabulky) databáze. Nebudeme se zde zaobírat podrobným popisem vlastností entit, ale zaměříme se na vysvětlení významu entit.

1) Team – umožňuje, aby aplikaci mohlo používat více klubů.

2) User - representuje jednoho uživatele.

3) Message - představuje zprávu. Obsahuje čas vytvoření, vztah s jedním uživatelem, který ji vytvořil, a samotný text zprávy.

4) Event - akce konaná určitým klubem.

5) State - představuje stavy, které může uživatel mít ke konaným událostem jako například nepřijdu, přijdu.

6) Relation - popisuje vztah mezi uživatelem a událostí pomocí stavu. Příklad: Johny (user) přijde (state) na trénink (event).

7) Language - umožňuje uživateli zvolit jazyk aplikace.

8) Messagetype - umožňuje zprávy chatu rozdělit do více druhů.

# <span id="page-20-0"></span>5 Realizace

Při realizacibude použita metodika vodopád, to znamená, že jednotlivé aktivity se nepřekrývají, ale jdou v určitém pořadí za sebou.

### <span id="page-20-1"></span>5.1 Plán

- 1) Specifikace cíle
- 2) Analýza
- 3) Návrh řešení
- 4) Implementace
	- 1) Instalace programů (konfigurace)
	- 2) Vytvoření databáze
	- 3) Vytvoření zdrojového kódu
- 5) Testování
- 6) Vytvoření dokumentace zdrojového kódu
- 7) Uživatelská dokumentace

# <span id="page-21-0"></span>6 Testování

Testování webové aplikace nebude prováděno automatickými nastroji, bude se provádět manuálně, pomocí webového prohlížeče. Provede se simulace, která na základě diagramu use-case ověří, zda všechny funkce odpovídají návrhu.

1) Vytvoří se databáze k aplikaci v implicitním stavu, na základě pokynů v uživatelké dokumentaci.

2) Dojde k přihlášení se do aplikace jako administrátor a ověří se následující funkčnosti.

Vytvoření týmu, vytvoření člena týmu, změna uživatelských údajů administrátorského účtu.

3) Dojde k přihlášení se do aplikace jako vedoucí a ověří se následující funkčnosti.

Vytvoření smazání člena, nastavení oprávnění členovi týmu, vytvoření/smazání události, poslání emalu členovi týmu.

4) Dojde k přihlášení se do aplikace jako člen a ověří se následující funkčnosti.

Změna kontaktních/uživatelských údajů, zadání docházky, vytvoření zprávy v chatu, zobrazení kontaktních údajů ostatních členů týmu.

5) Pomocí grafického rozhraní se v jednom týmu vytvoří 10 členů, 15 zpráv do chatu, 10 událostí a u jedné události 8 členů zadá docházku.

V průběhu testování bylo zjištěno několik logických chyb, především v zadávání dat do forem aplikace a při vykreslování většího objemu dat. Tyto nedostatky byly následně opraveny a další test proběhl bez chyby.

Testování prokázalo, že aplikace obsahuje funkce, stanovené v návrhu a uživatel nemůže způsobit chybu aplikace.

# <span id="page-22-0"></span>7 Závěr

Byla vytvořena webová aplikace, která může být poskytnuta jakémukoliv spotrovnímu klubu. K aplikaci je přiložena zdrojová dokumentace, instalační přiručka a uživatelská příručka. Pomocí těchto souborů je možné velmi rychle a jednoduše aplikaci vložit do jakéhokoliv webového prostředí a přizpůsobit vzhled aplikace webovému prostředí sportovního klubu.

V současné době se připravuje předání aplikace zájemci, na základě jeho požadavků byl vytvořen návrh, a který byl zdrojem inspirace, jež vedla k vytvoření tohoto projektu.

Do budoucna se nabízí rozšíření funkčností komunikačních nástrojů (příklad: chat pouze mezi dvěma uživateli, možnost vidět uživatele online, zlepšení posílání emailů a automatizace emailů) a umožnění uživatelům být ve více týmech a s tím spojené funkce.

# <span id="page-23-0"></span>8 Použitá literatura

[1] Ila Neustadt, Jim Arlow: UML 2 a unifikovaný proces vývoje aplikací, Computer Press, a.s. 2007

[2] Mike Gunderloy: Z kodéra vývojářem, Computer press, a.s. 2007

[3]Framework Nette http://nette.org/

# <span id="page-24-0"></span>9 Příloha

# <span id="page-24-1"></span>9.1 Scénáře použití aplikace

# Přidání události

Aktéři: Vedoucí

1) Vedoucí vstoupí do webového rozhraní pro vytvoření nové události.

2) )Vyplní údaje události.

3) Zvolením volby přidat systém vytvoří novou událost.

## Zadání docházky k události

Aktéři: Člen, Vedoucí

1) Uživatel si vybere událost, ke které chce zadat docházku a zadá příkaz more.

2) Uživatel vybere svůj stav k události.

3) Zvolením volby uložit systém přidá docházku uživatele k události.

## Vytvoření nového uživatele

Aktéři: Vedoucí

1) Vedoucí vstoupí do webového rozhraní pro vytvoření nového uživatele.

2) Zadá jméno, heslo účtu a email nového uživatele.

3) Zvolením volby přidat systém přidá nového uživatele týmu a odešle přihlašovací údaje novému uživateli.

# Poslání emailu vybrané skupině

Aktéři: Vedoucí

1) Vedoucí vstoupí do webového rozhraní pro posílání elektronické pošty.

2) Vybere uživatele, kterým chce poslat email a napíše text zprávy.

3) Zvolením volby poslat systém odešle email vybraným uživatelům.

## <span id="page-26-0"></span>9.2 Gantův diagram

<span id="page-26-1"></span>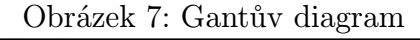

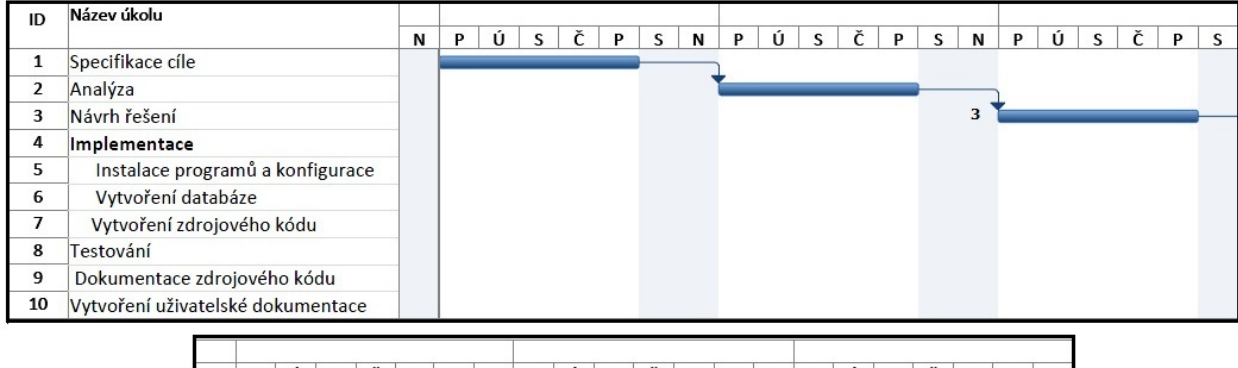

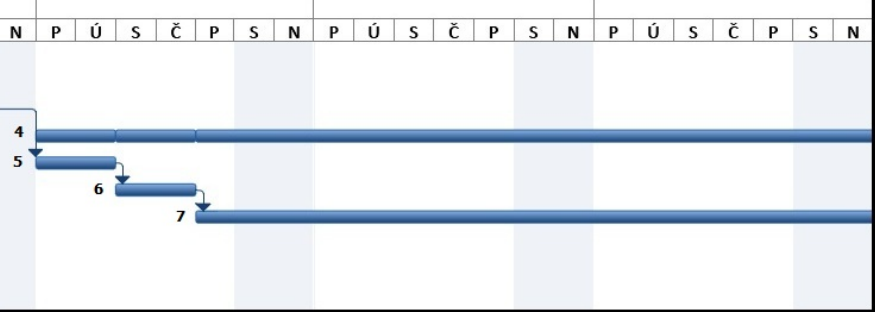

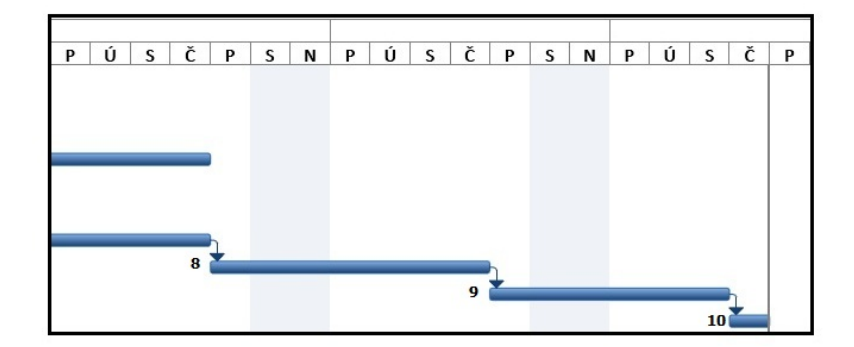

### <span id="page-27-0"></span>9.3 Uživatelská dokumentace

### <span id="page-27-1"></span>9.3.1 Instalační příručka

#### Nastavení Apache HTTP serveru

Doporučuji naistalovat Apache verze 2.2 nebo novější. Pro konfiguraci Apache budeme potřebovat soubor Apache2.2\conf\httpd.conf. Dále postupujte podle těchto kroků.

1) Otevřete si soubor httpd.conf. Doporučuju si udělat zálohu tohoto souboru.

2) Najděte promněnou "DirectoryIndex" a nastavte ji takto "DirectoryIndex index.html index.php".

3) Najděte si řádky, které začínají slovem LoadModule. LoadModule – modul se načte. #LoadModule – modul se nenačte. Odkomentujte následující řádky.

LoadModule actions module modules/mod actions.so LoadModule alias module modules/mod alias.so LoadModule asis module modules/mod asis.so LoadModule auth basic module modules/mod auth basic.so LoadModule authn default module modules/mod authn default.so LoadModule authn file module modules/mod authn file.so LoadModule authz default module modules/mod authz default.so

LoadModule authz groupfile module modules/mod authz groupfile.so LoadModule authz host module modules/mod authz host.so LoadModule authz\_user\_module modules/mod\_authz\_user.so LoadModule autoindex module modules/mod autoindex.so LoadModule cache module modules/mod cache.so LoadModule cgi module modules/mod cgi.so LoadModule dir module modules/mod dir.so LoadModule disk cache module modules/mod disk cache.so LoadModule env\_module modules/mod\_env.so LoadModule file cache module modules/mod file cache.so LoadModule imagemap module modules/mod imagemap.so LoadModule include module modules/mod include.so LoadModule isapi module modules/mod isapi.so LoadModule log config module modules/mod log config.so LoadModule mem cache module modules/mod mem cache.so LoadModule mime module modules/mod mime.so LoadModule mime magic module modules/mod mime magic.so LoadModule negotiation module modules/mod negotiation.so LoadModule rewrite module modules/mod rewrite.so LoadModule setenvif-module modules/mod\_setenvif.so LoadModule ssl\_module modules/mod\_ssl.so LoadModule php5 module "c:/server/php/php5apache2 2.dll" PHPIniDir "C:/server/php/php.ini"

LoadModule php5 module a PHPIniDir, nastavte cestu k souborům ve složce, kde jste naistalovali php.

4) Nastavte cestu ke kořenovému adresáři, ve kterém se budou nacházet internetové stránky, tudíž naše alikace např: DocumentRoot "C:\server\Apache2.2\htdocs". Do vybrané složky vložte celý adresář aplikace "Club".

#### Nastavení php (php.ini)

Nainstalujte si php verzi 5.8.3 nebo novější. Pro konfiguraci budeme potřebovat soubor php\php.ini. Dále postupujte podle těchto kroků.

1) V souboru Apache2.2\conf\httpd.conf nastavte cestu k souboru php.ini např: PHPIniDir "C:/php/php.ini". Dále načtete modul php/php5apache2 2.dll např: LoadModule php5 module "c:/php/php5apache2 2.dll".

2) Najděte si řádky, které začínají slovem extension=php. extension – knihovna se načte. #extension – knihovna se nenačte. Odkomentujte následující řádky.

```
extension=php bz2.dll
extension=php curl.dll
extension=php gd2.dl
extension=php gettext.dll
extension=php imap.dll
extension=php mbstring.dll
extension=php mysql.dll
extension=php mysqli.dl
extension=php openssl.dll
extension=php_pdo_mysql.dll
extension=php pdo sqlite.dll
extension=php sqlite.dll
```
extension=php sqlite3.dll

Tyto knihovny se nacházejí ve složce php\ext.

### Vytvoření databáze mysql

Tento návod je určen pouze pro operační systém windows. Nainstalujte Mysql verze 5.1 nebo novější. Postupujte podle pokynů instalátoru, zapamatujte si heslo pro přístup do databáze, které budete zadávat při instalaci.

Vytvoříme databázi pomocí souboru na CD "Database Club.sql".

1) Nastavíme ve windows proměnnou path a nastavíme cestu k Mysql. Ovládací panely \Systém a zabezpečení\Systém zvolíme volbu Upřesnit nastavení systému, dále pak Proměnné prostředí. Anglická verze Control panel\ All Control panel items\ System\Advanced system\advanced\Environment variables. Zde najdeme proměnnou path a přidáme tam složku bin např: ";C:\server\MySQL\MySQL Server 5.1\bin;".

2) V conzoli (cmd.exe) pak zadáme tento příkaz bez závorek: ( mysql -u username -p  $\langle$  "C:\server\Database Club.sql" ).

Pomocné odkazy:

http://www.youtube.com/watch?v=yjzO0qy7wTk Import souboru Database Club.sql mužeme udělat samozřejmě i jinýmy způsoby, jako například pomocí webové aplikace phpmyadmin.

Dalším krokem je nastavit cestu do databáze v naší aplikaci

Club, která se nachází v kořenovém adresáří Apache. Vyhledáme soubor Club\app\config.neon a nastavime cestu do databáze (např: localhost, mysql.webzdarma.cz), uživatelské jméno a uživatelské heslo.

nette: session: autoStart: smart database: default: dsn: 'mysql:host=?????;dbname=club' user: ???? password: ????

### <span id="page-31-0"></span>9.3.2 Uživatelská příručka

Do aplikace se přihlašují uživatelé, kteří mohou mít následující role a s nimi i určité funkce.

#### 1. Administrátor

Po prvním přihlášení je doporučeno změnit přihlašovací údaje. Implicitní přihlašovací údaje po vytvoření databáze pomocí sql dotazu:

uživatelské jméno: administrator heslo: r2o1o7t7

<span id="page-32-0"></span>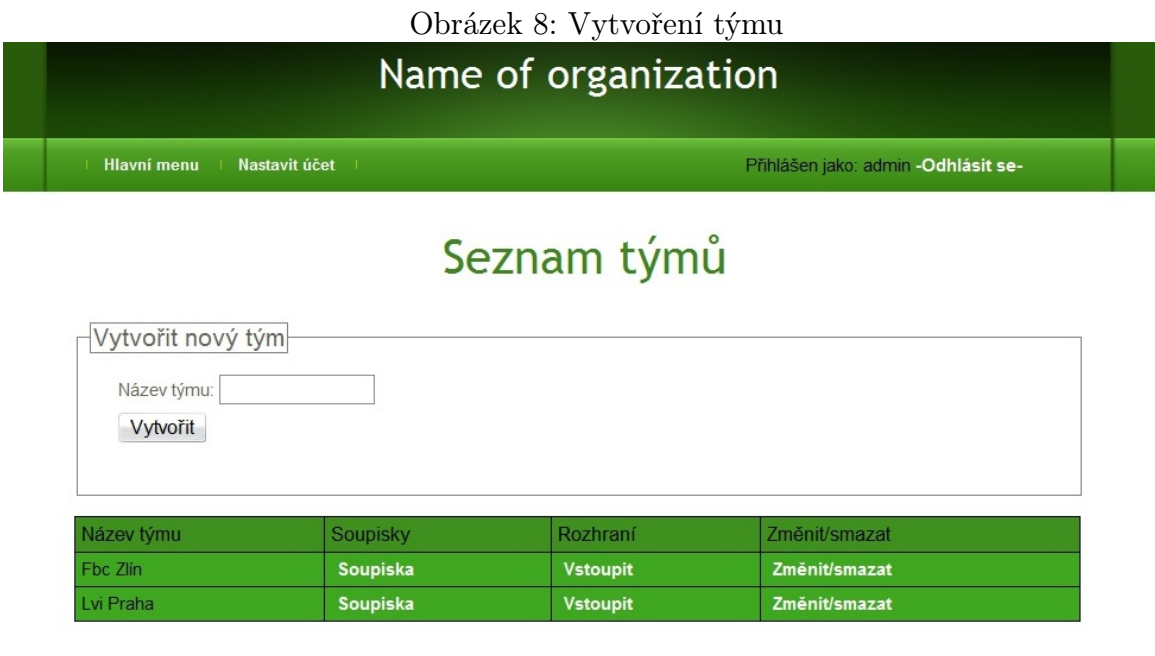

Vytvoření týmu:

V tomto rozhraní může administrátor spravovat skupiny/týmy. Pomocí volby soupiska může spravovat členy i vybraného týmu.

<span id="page-33-0"></span>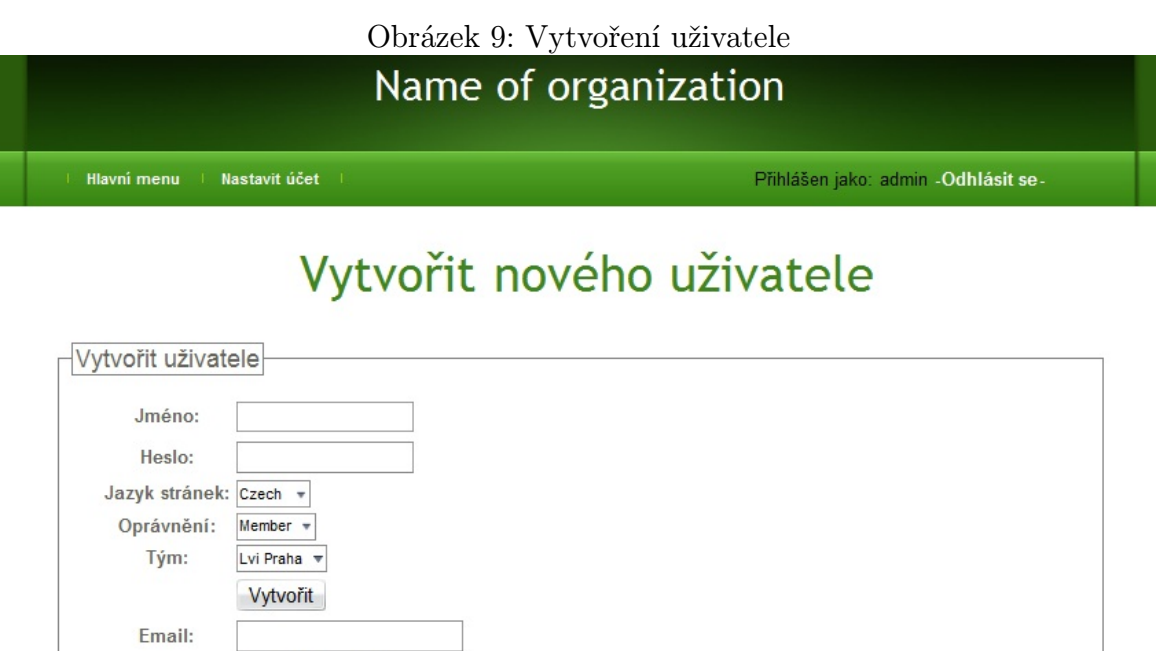

Zpět

Vytvoření uživatele:

Vytvořit a poslat

Zvolením volby vytvořit nového uživatele se zobrazí forma pro vytvoření uživatele. Zde administrátor zadá uživatelské jméno a uživatelské heslo nového uživatele. Tyto údaje nějakým způsobem předá novému uživateli, nebo může zadáním emailu poslat údaje účtu na zadaný email. Administrátorovi stačí když vytvoří jednoho uživatele s rolí vedoucí, tento účet už může svůj tým spravovat samostatně bez pomoci administráora.

#### 2. Vedoucí týmu

<span id="page-34-0"></span>Vedoucí má stejné funkce jako člen. Navíc muže provádět následující funkce:

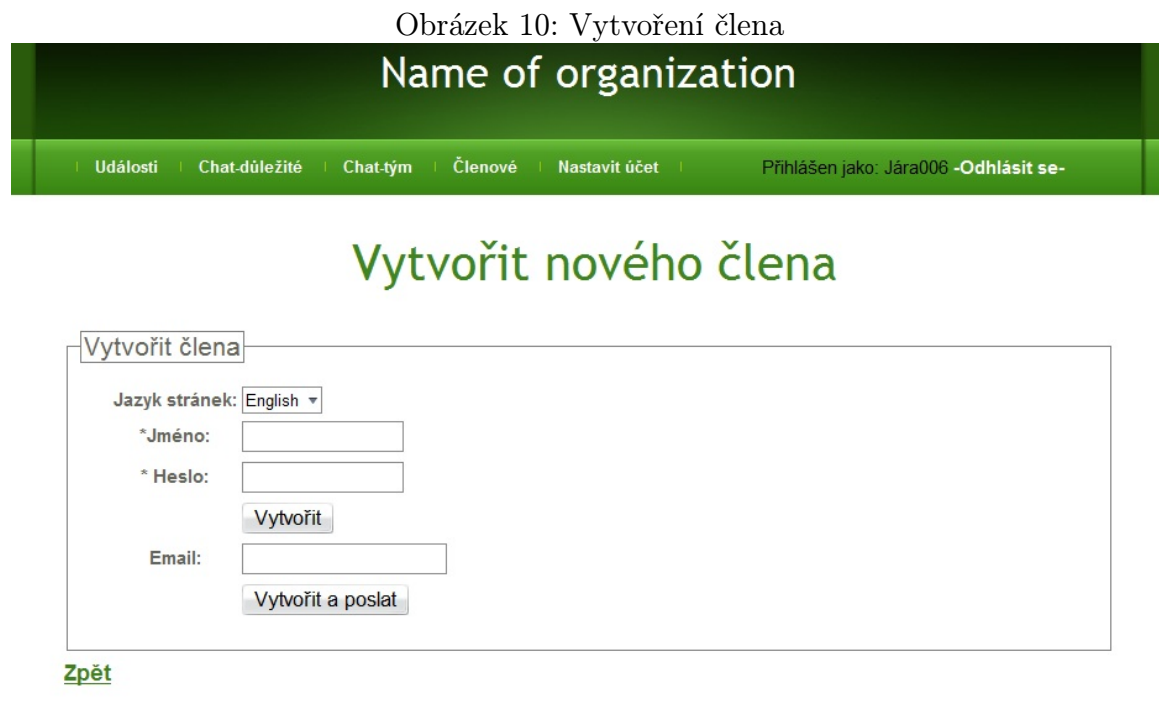

Vytvoření člena týmu:

Vedoucí může ve svém týmu vytvářet a spravovat uživatelské účty svého týmu obdobným způsobem jako administrátor.

<span id="page-35-0"></span>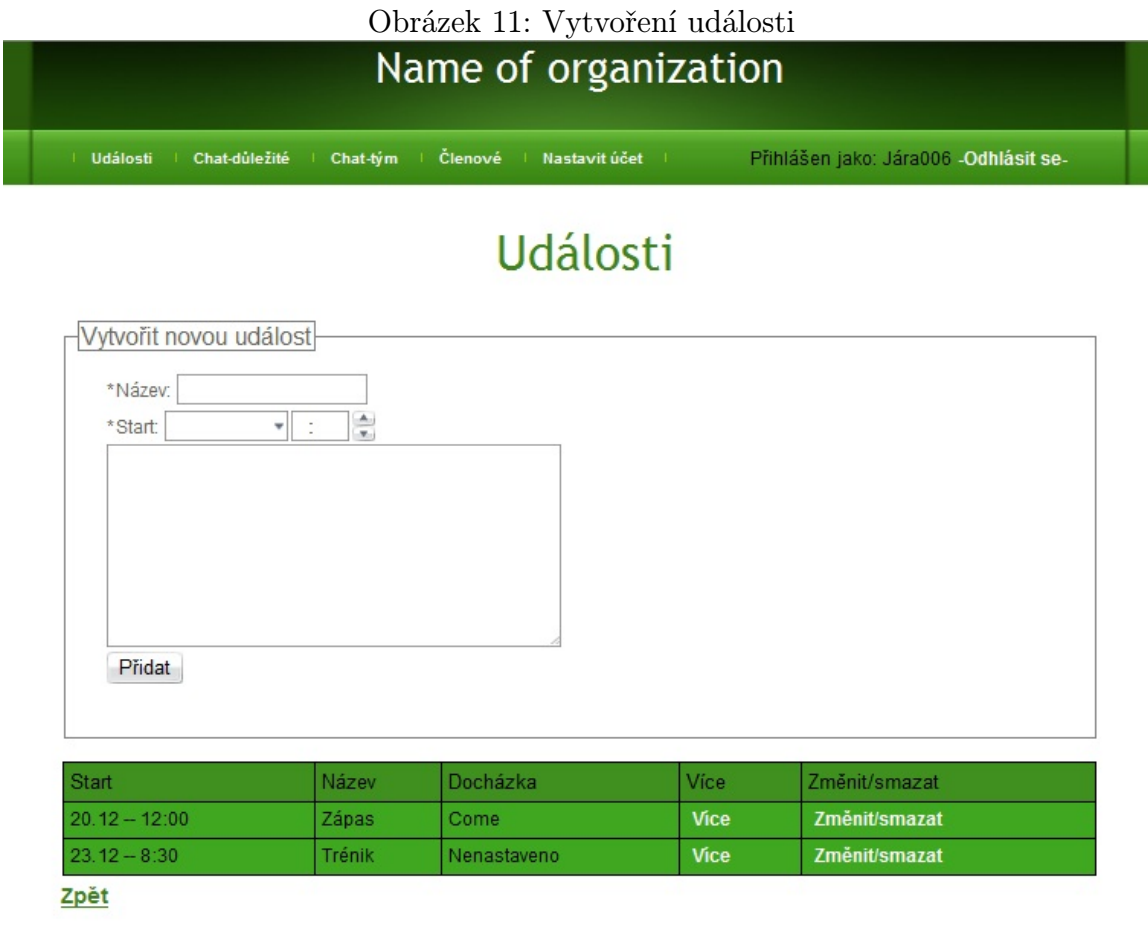

Vyvoření události:

Vedoucí má možnost spravovat události, které se budou daným týmem konat. Zadává název události, její začátek a může doplnit i podrobný popis události. Zároveň se může, stejně jako všichni členové týmu, přihlásit k události a zadat tak docházku. Zároveň ma možnost zjistit docházku ostatních členů týmu.

## 3. Člen

<span id="page-36-0"></span>Tato role má základní uživatelské funkce:

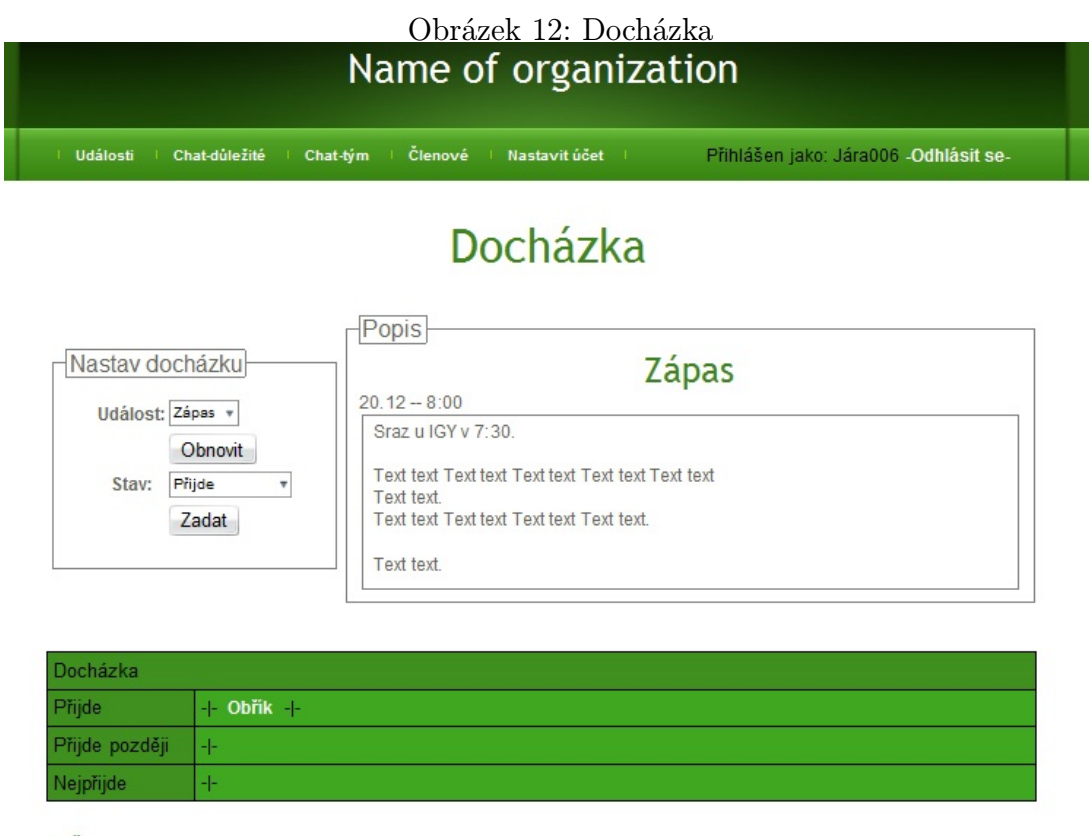

Zpět

Zadání docházky k událostem:

Každý člen týmu má možnost zadat docházku k událostem a zároveň si zobrazit docházku ostatních členů.

<span id="page-37-0"></span>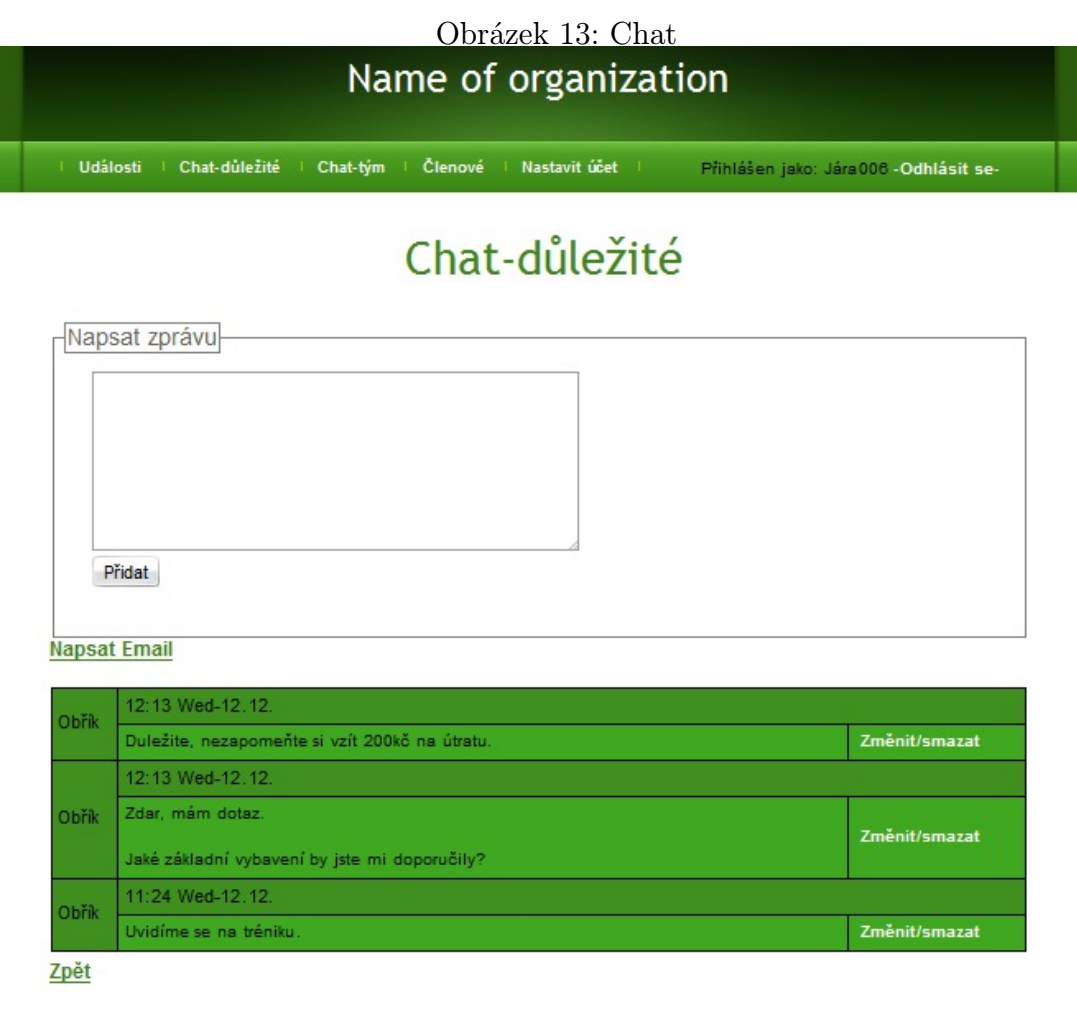

Napsat zprávu do chatu:

Pomocí tohoto rozhraní má každý člen týmu možnost zobrazit si zprávy chatu a vytvářet/ spravovat své zpravy v chatu.

Zpět

<span id="page-38-0"></span>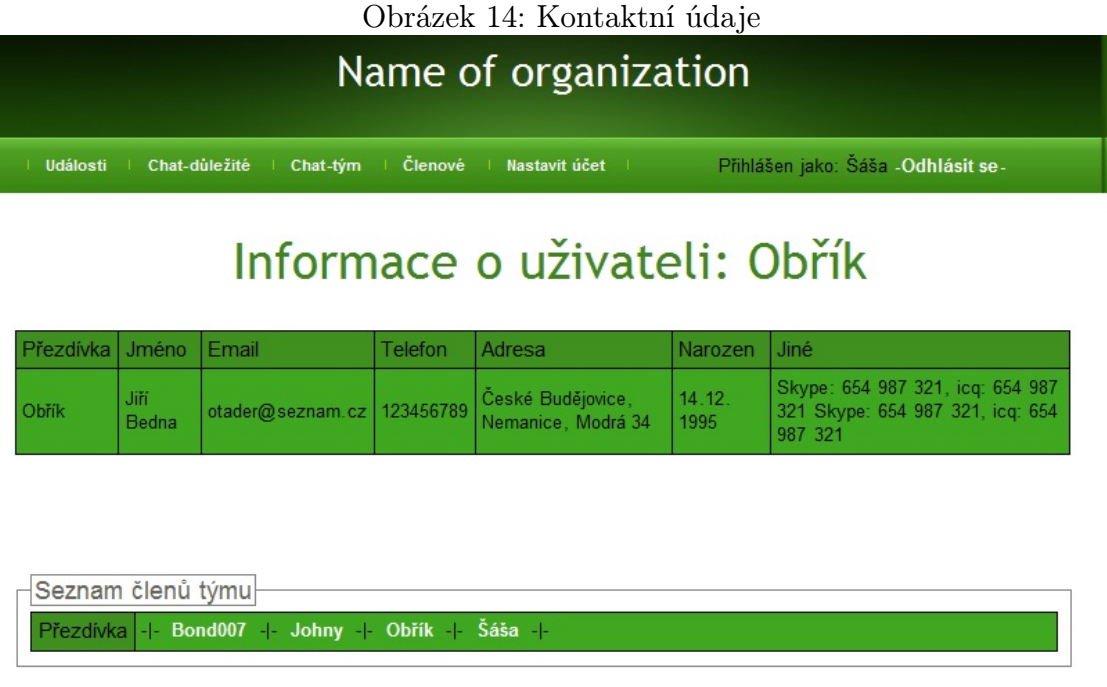

Zobrazení kontaktních údajů ostatních členů týmu:

V tomto rozhraní si uživatel může zobrazit kontaktní informace ostatních členů týmu. Zároveň si zde uživatel může pozměnit své vlastní kontaktní informace, či změnit uživatelské jméno a heslo.